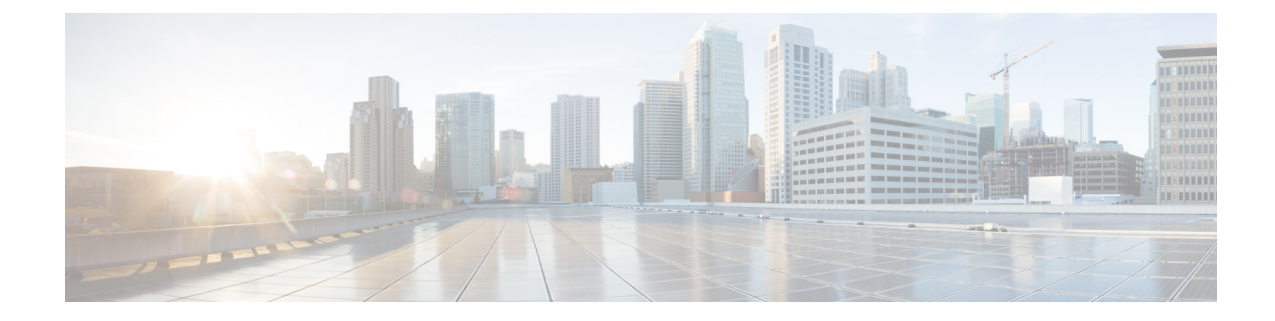

# **SaMOG Service Configuration Mode Commands**

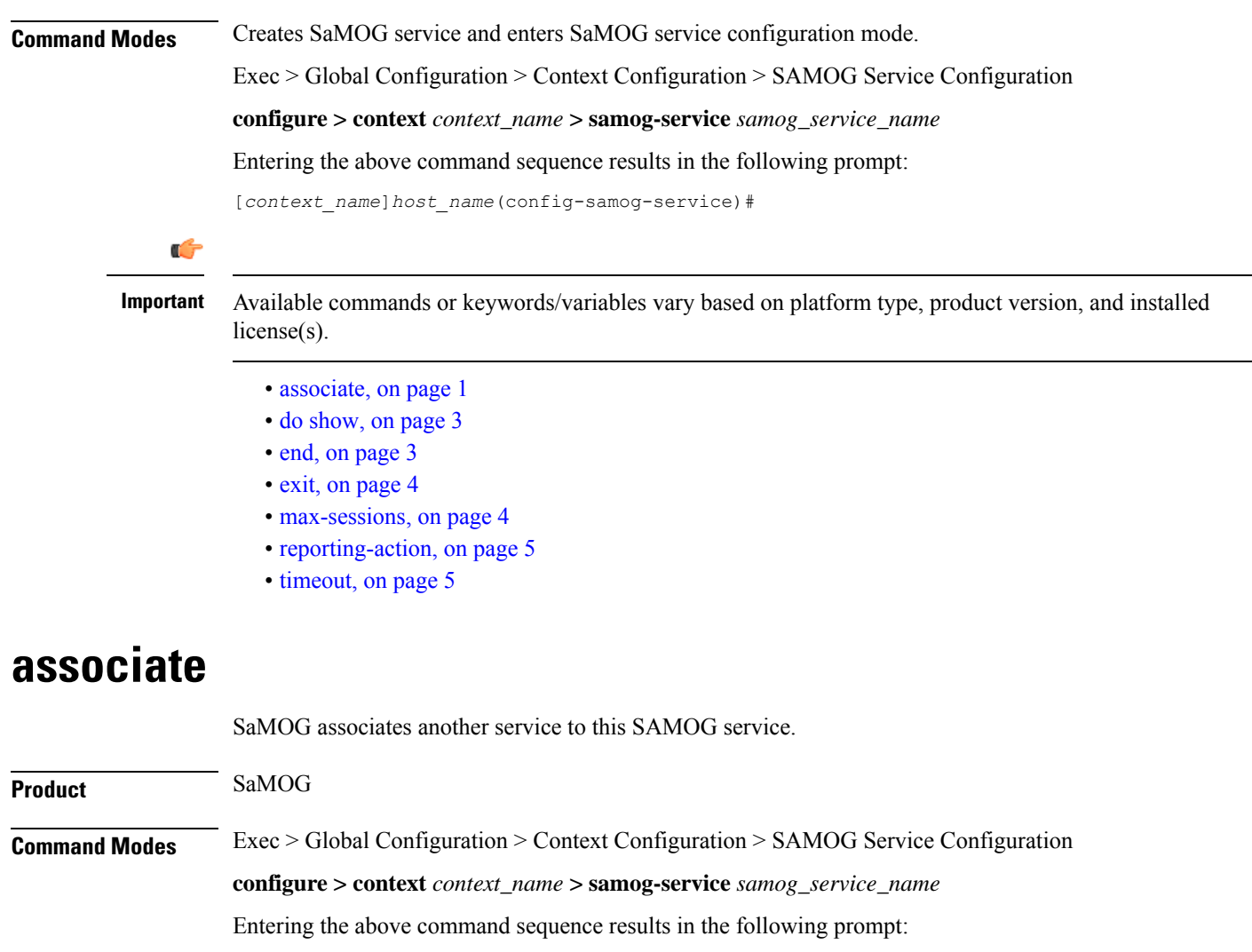

[*context\_name*]*host\_name*(config-samog-service)#

<span id="page-0-0"></span>**Syntax Description associate { cgw-service** *cgw\_service\_name* **| dhcp-service** *dhcp\_service\_name* **[ level { system | user } ] | dhcpv6-service** *dhcpv6\_service\_name***| mrme-service** *mrme\_service\_name* **| subscriber-map** *subscriber\_map\_name* **}**

**no associate { cgw-service | dhcp-service | dhcpv6-service | mrme-service | subscriber-map }**

### **no**

Disables the association of the service with the SaMOG service.

The **no associate dhcp-service** command does not disassociate existing sessions, and only new sessions will not be established. Existing sessions continue to use the DHCPv4 service to which it was bound during session establishment.

The **no associate dhcpv6-service** command stops the SaMOG service from processing DHCPv6 packets.

### **cgw-service cgw\_service\_name**

The CGW service should be configured before associating the same with SaMOG service.

*cgw\_service\_name* must be an alphanumeric string between 1 and 63 characters.

### **dhcp-service dhcp\_service\_name [ level { system | user } ]**

Specifies the DHCPv4 service to associate with the SaMOG service. DHCPv4 is optional while starting an SaMOG service.

*dhcp\_service\_name* must be an alphanumeric string from 1 through 63.

While the association of the DHCPv4 service with the SaMOG service is optional, DHCPv4 service must be associated with the SaMOG service for the SaMOG Ethernet over GRE (EoGRE) feature to function. If no DHCPv4 service is configured and associated, and at least one EoGRE access type Radius client exist, the output of the **show configurationerrors** command will display a warning under the**SaMOG service system errors** section.

#### œ

The associated DHCPv4 service must not be used for any service other than SaMOG, as packets are always forwarded over the EoGRE tunnel only. **Important**

**level** { system | user }: Specifies the processing level of the DHCP server messages. system will enable DHCP server messages to be processed at the system and user-level. **user** will enable DHCP server messages to be processed at the user-level only. The default value for processing DHCP messages is user level.

### **dhcpv6-service dhcpv6\_service\_name**

Specifies the DHCPv6 service to associate with the SaMOG service, to process DHCPv6 packets. Configure the DHCPv6 server using the **bind address** command in the DHCPv6 Service Configuration Mode.

*dhcpv6\_service\_name* must be an alphanumeric string from 1 through 63 characters.

#### **mrme-service mrme\_service\_name**

The MRME service should be configured before associating the same with SaMOG service.

*mrme\_service\_name* must be an alphanumeric string from 1 through 63 characters.

### **subscriber-map subscriber\_map\_name**

The subscriber map service should be configured before associating the same with SaMOG service.

*subscriber\_map\_name* must be an alphanumeric string from 1 through 63 characters.

**Usage Guidelines** Use this command to associate the SaMOG service to CGW service, DHCPv4 service, MRME service, or Subscriber Mapping.

### **Example**

The following command associates subscriber-map *smap* with SaMOG Service.

### **associate subscriber-map smap**

The following command associates cgw-service *cgw* with SaMOG Service.

### **associate cgw-service cgw**

The following command associates mrme-service *mrme* with SaMOG Service.

**associate mrme-service mrme**

### <span id="page-2-0"></span>**do show**

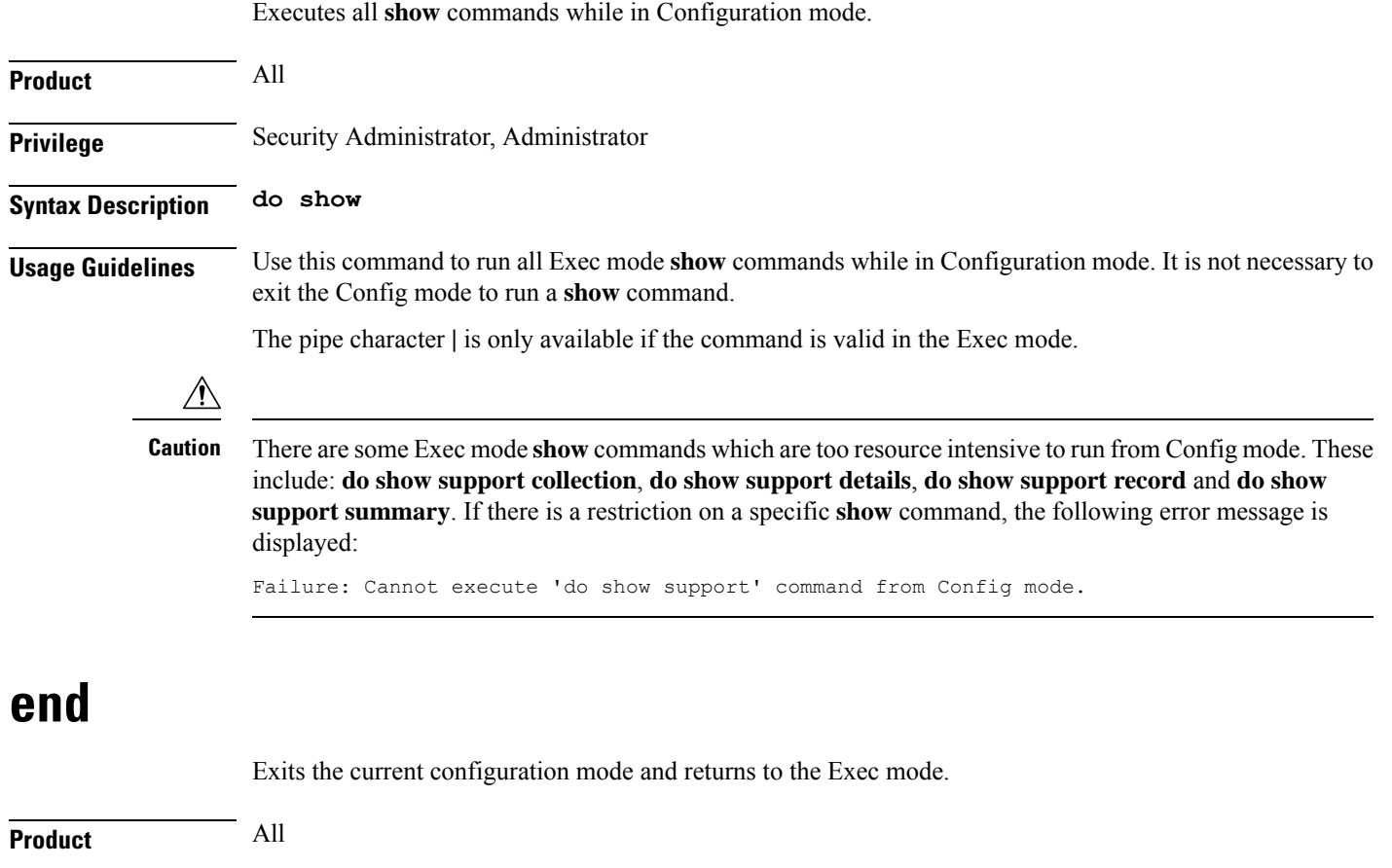

<span id="page-2-1"></span>**Privilege** Security Administrator, Administrator

### **Syntax Description end**

**Usage Guidelines** Use this command to return to the Exec mode.

### <span id="page-3-0"></span>**exit**

Exits the current mode and returns to the parent configuration mode.

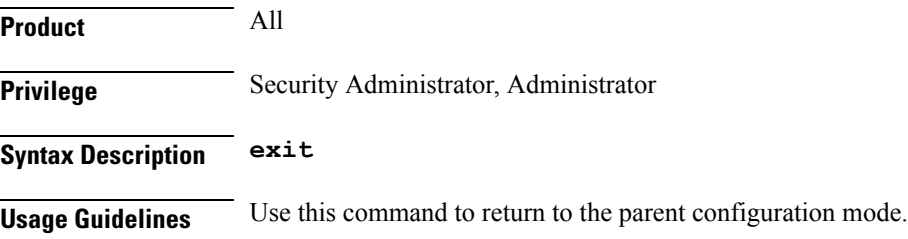

## <span id="page-3-1"></span>**max-sessions**

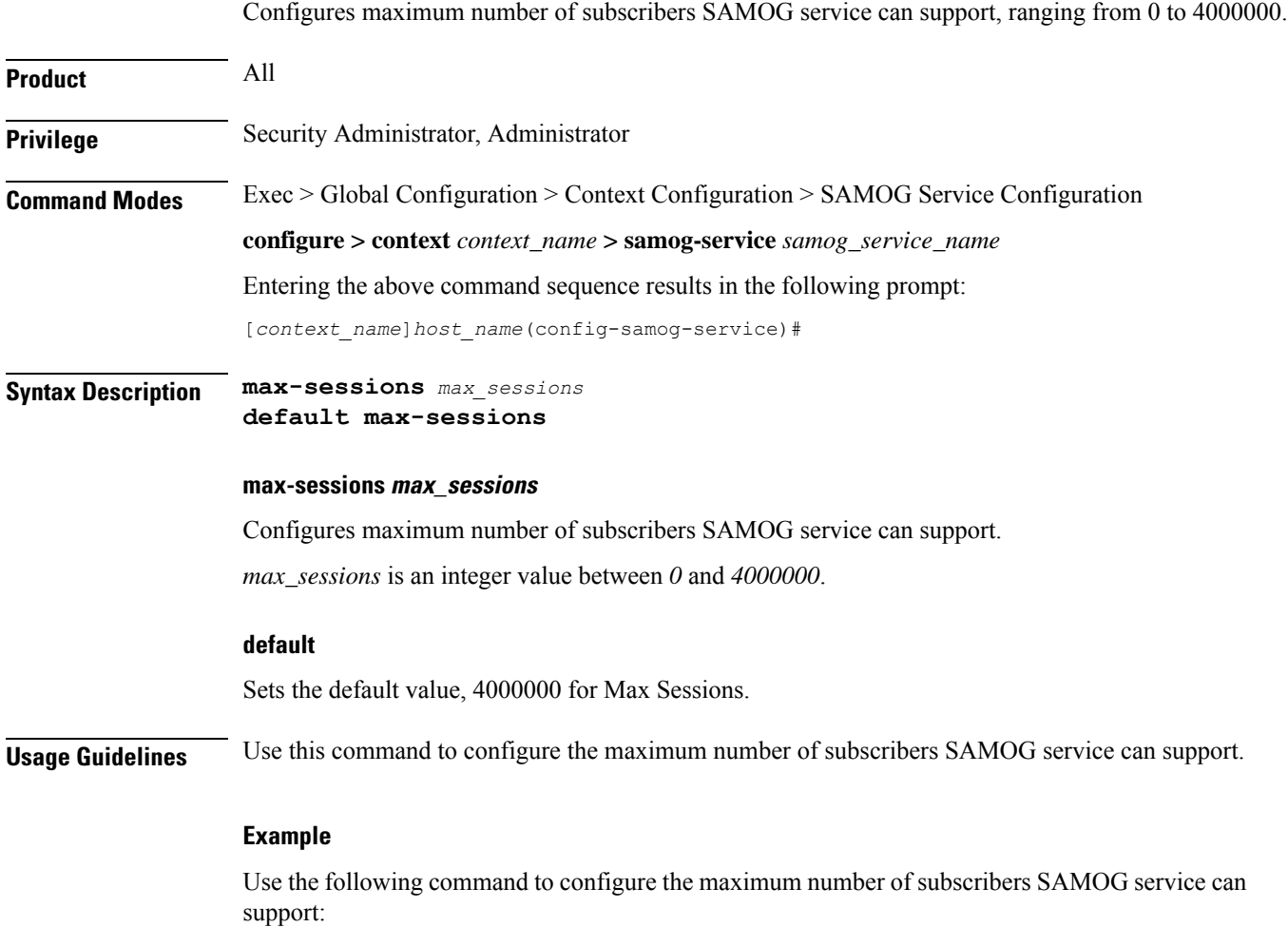

**max-sessions** *500*

# <span id="page-4-0"></span>**reporting-action**

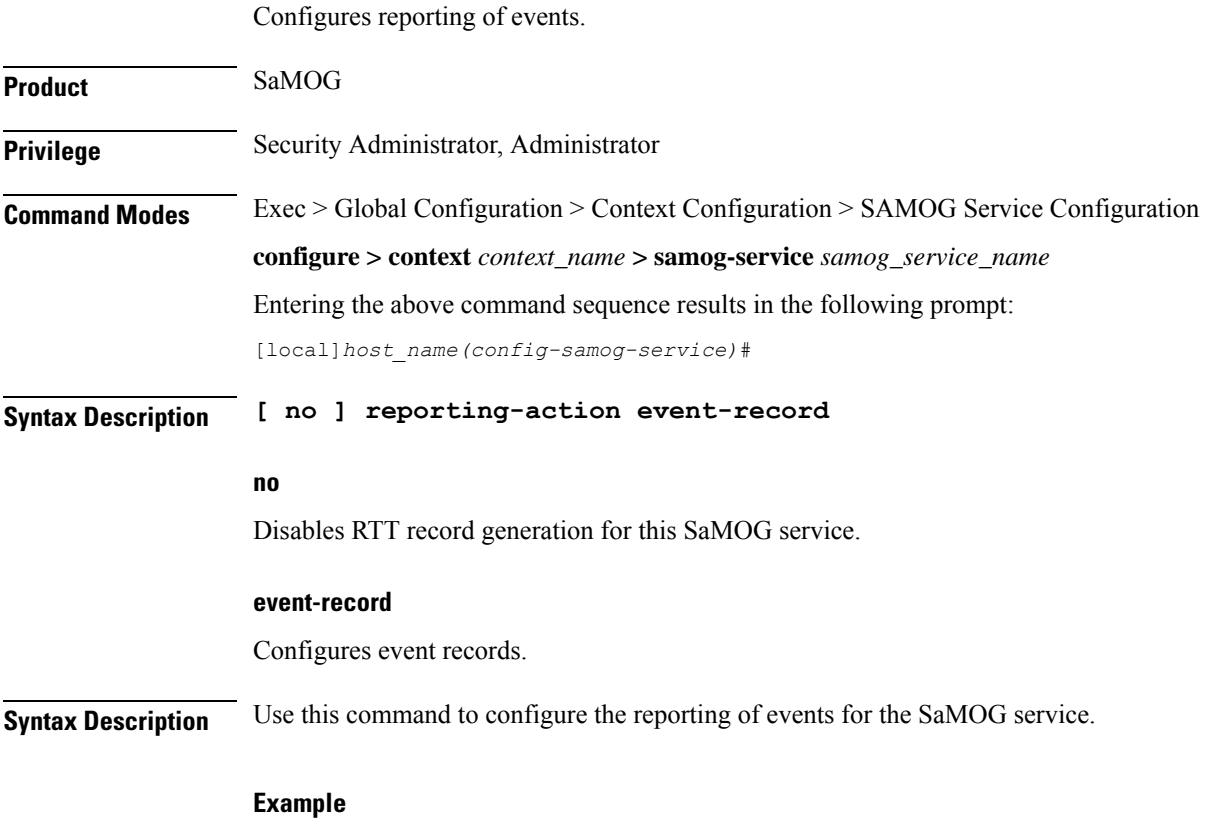

The following command configures the reporting of event records: **reporting-action event-record**

# <span id="page-4-1"></span>**timeout**

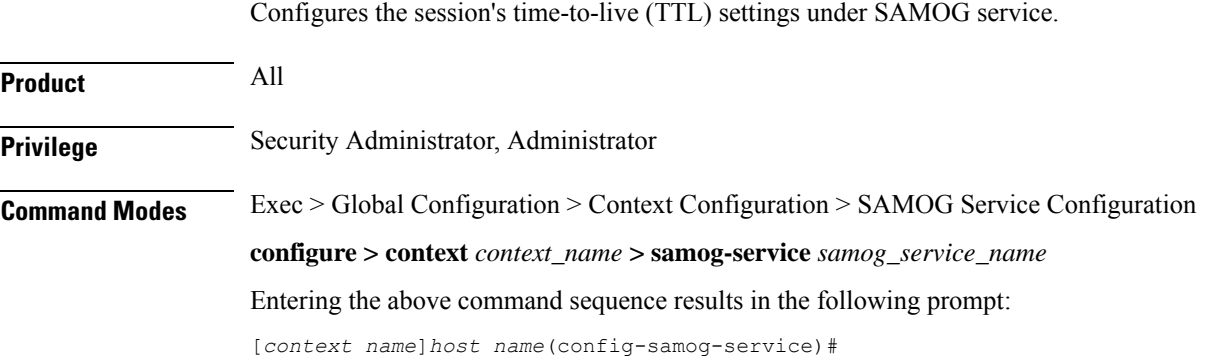

### **Syntax Description timeout { absolute** *absolute\_value* **| idle** *idle\_value* **| setup-timeout** *setup\_timeout\_value* **} default timeout [ absolute | idle | setup-timeout ] no timeout [ absolute | idle ]**

### **default**

Sets/restores the default value assigned for timeout.

The default value of absolute and idle timeout is *0*, which indicates the function is disabled.

The default value of setup-timeout is *60*.

### **no**

Enables / Disables the timeout option.

### **absolute absolute\_value**

Specifies the maximum duration of the session, in seconds, before the system automatically terminates the session.

*absolute\_value* must be an integer between *0* and *2147483647*.

### **idle idle\_value**

Specifies the maximum duration a session can remain idle, in seconds, before the system automatically terminates the session. Zero indicates that the timeout function is disabled. Default is *0*.

*idle\_value* must be an integer between *0* and *2147483647*.

#### **setup-timeout setup\_timeout\_value**

Specifies the maximum time allowed for session setup in seconds. Default is *60* seconds.

*setup\_timeout\_value*must be an integer between *0* and *1000000*.

**Usage Guidelines** Use this command to configure the session's time-to-live (TTL) settings under SAMOG service.

### **Example**

Use the following command to configure the setup-timeout to 500 seconds:

**timeout setup-timeout** *500*

Use the following command to configure the absolute timeout to 120 seconds:

**timeout absolute** *120*